## ข้อปฏิบัติสำหรับการเข้าประชุมสามัญผู้ถือหุ้น ประจำปี 2567 ผ่านสื่ออิเล็กทรอนิกส์ (E-AGM)

ผู้ถือหุ้นหรือผู้รับมอบฉันทะที่มีความประสงค์จะเข้าร่วมประชุมต้องส่งเอกสารยืนยันตัวตนตามที่ระบุไว้ มายังบริษัท ภายในวันที่19 เมษายน 2567 เมื่อบรษิัทไดตรวจสอบขอมูลตามรายชื่อผูถือหุนตามขอมูลปดสมุดทะเบียนรายชื่อผูถือหุนที่มี ้สิทธิเข้าร่วมประชุมฯ ถูกต้องครบถ้วนแล้ว ผู้ให้บริการจัดประชุมผ่านสื่ออิเล็กทรอนิกส์ จะส่ง Link สำหรับการเข้าร่วมประชุม และคู่มือการเข้าใช้งานไปยังอีเมล (E-mail) ที่ท่านได้ส่งมาแจ้งบริษัท โดยจะส่ง link ล่วงหน้า 2 วันก่อนวันประชุม

#### <u>การแจ้งความประสงค์เข้าร่วมประชุมผ่านสื่ออิเล็กทรอนิกส์ (E-AGM)</u>

ผู้ถือหุ้นที่ต้องการเข้าร่วมประชุมผ่านสื่ออิเล็กทรอนิกส์ จะต้องแจ้งความประสงค์ที่จะเข้าร่วมประชุม ได้ 2 วิธีดังต่อไปนี้

- 1. แจงความประสงคเขารวมประชุม ดวยวิธีสง ขอมูลทางอีเมล หรือไปรษณีย
- 2. แจ้งความประสงค์เข้าร่วมประชุม ด้วยวิธีส่งข้อมูลทางเว็บไซต์ หรือ QR Code

## กรณีผู้ถือหุ้นต้องการแจ้งความประสงค์เข้าร่วมประชุมผ่านสื่ออิเล็กทรอนิกส์ (E-AGM) ด้วยวิธีการส่งข้อมูลทางอีเมล หรือทางไปรษณีย

- 1. โปรดกรอกเอกสารแจ้งความประสงค์เข้าร่วมประชุมผ่านสื่ออิเล็กทรอนิกส์ (E-AGM) (สิ่งที่แนบมาด้วย 8) โดยขอให้ท่าน ระบุอีเมล และหมายเลขโทรศัพท์มือถือของท่านให้ชัดเจนสำหรับใช้ในการลงทะเบียนเข้าร่วมประชุม
- 2. แนบสำเนาหลักฐานแสดงตัวตน เพื่อยืนยันสิทธิเข้าร่วมประชุม E-AGM
	- 2.1 ผูถือหุนที่เปนบุคคลธรรมดา
		- กรณีผูถือหุนประสงคเขารวมประชุมดวยตนเอง ผา นสื่ออิเล็กทรอนิกส(E-AGM)
			- o สําเนาเอกสารแสดงตนที่ราชการออกใหที่ยังไมหมดอายุ เชนบัตรประจําตัวประชาชน หรือบัตร ประจําตัวราชการ หรือใบอนุญาตขับขี่ หรือหนังสือเดินทาง กรณีมีการเปล่ียนแปลงชื่อ-สกุล ขอให ผูถือหุนแนบหลักฐานประกอบดวย
		- กรณีผู้ถือหุ้นมอบฉันทะให้ผู้อื่นเข้าร่วมประชุมแทน ผ่านสื่ออิเล็กทรอนิกส์ (E-AGM)
			- o หนังสือมอบฉันทะตามแบบที่แนบมาพร้อมหนังสือเชิญประชุม กรอกข้อความถูกต้องครบถ้วน และ ลงลายมือผูมอบฉันทะและผูรับมอบฉันทะ และติดอากรแสตมปครบถวนแลว
			- o สําเนาเอกสารแสดงตัวตนของผูมอบฉันทะ เชน สําเนาบัตรประชาชนหรือสําเนาบัตรประจําตัว ขาราชการ หรือสําเนาหนังสือเดินทาง (กรณีเปนชาวตางประเทศ) ที่ยังไมหมดอายุและลงลายมือชื่อ รับรองสําเนาถูกตองของผูมอบฉันทะ
			- o สําเนาเอกสารแสดงตัวตนของผูรับมอบฉันทะ เชน สําเนาบัตรประชาชนหรือสําเนาบัตรประจําตัว ขาราชการ หรือสําเนาหนังสือเดินทาง (กรณีเปนชาวตางประเทศ) ที่ยังไมหมดอายุและลงลายมือชื่อ รับรองสำเนาถูกต้องของผู้รับมอบฉันทะ

#### 2.2 ผูถือหุนท่เีปนนิตบิุคคล

- กรณีผูมีอํานาจลงนามแทนนิติบุคคล (กรรมการ) ประสงคเขารวมประชุมดวยตนเอง ผานสื่ออิเล็กทรอนิกส (E-AGM)
	- o สําเนาหนังสือรับรองการจดทะเบียนนิติบุคคลของผูถือหุน ออกใหไมเกิน 1 ปกอนวันประชุมผูถือหุน ซึ่งรับรองสำเนาถูกต้องโดยผู้แทนนิติบุคคล (กรรมการ) ที่มีอำนาจลงนามแทนนิติบุคคล
	- o สําเนาเอกสารแสดงตัวตนของผูแทนนิติบุคคล (กรรมการ) เชน สําเนาบัตรประชาชนหรือสําเนาบัตร ประจำตัวข้าราชการ หรือสำเนาหนังสือเดินทาง (กรณีเป็นชาวต่างประเทศ) ที่ยังไม่หมดอายุและ ลงลายมือชื่อรับรองสำเนาถูกต้อง
- กรณีที่มีการมอบฉันทะใหผูรับมอบฉันทะเขารวมประชุมแทน ผานสื่ออิเล็กทรอนิกส (E-AGM)
	- o หนังสือมอบฉันทะตามแบบที่แนบมาพรอมหนังสือเชิญประชุม กรอกขอความถูกตองครบถวน และ ลงลายมือผูมอบฉันทะและผูรับมอบฉันทะ และติดอากรแสตมปครบถวนแลว
	- o สําเนาหนังสือรับรองการจดทะเบียนนิติบุคคลของผูถือหุน ออกใหไมเกิน 1 ปกอนวันประชุมผูถือหุน ซึ่งรับรองสำเนาถูกต้องโดยผู้แทนนิติบุคคล (กรรมการ) ที่มีอำนาจลงนามแทนนิติบุคคล
	- o สําเนาเอกสารแสดงตัวตนของผูแทนนิติบุคคล (กรรมการ) เชน สําเนาบัตรประชาชนหรือสําเนาบัตร ประจำตัวข้าราชการ หรือสำเนาหนังสือเดินทาง (กรณีเป็นชาวต่างประเทศ) ที่ยังไม่หมดอายุและ ลงลายมือชื่อรับรองสำเนาถูกต้อง
	- o สำเนาเอกสารแสดงตัวตนของผู้รับมอบฉันทะ เช่นเดียวกับกรณีบุคคลธรรมดาตามที่ได้กล่าวข้างต้น

กรณีที่เอกสารหรือหลักฐานที่ไดกลาวขางตน ไมใ ชเอกสารฉบับภาษาไทย หรือ ภาษาอังกฤษ ผูถือหุนจะตองแสดงเอกสารคําแปล ฉบับภาษาอังกฤษ ซึ่งลงนามรับรองคำแปลโดยผู้ถือหุ้น หรือโดยผู้มีอำนาจลงนามผูกพันนิติบุคคลนั้น (ในกรณีเป็นนิติบุคคล)

- 3. สงเอกสารแจงความประสงคเขารวมประชุมผานสื่ออิเล็กทรอนิกส (ขอ 1) และหลักฐานแสดงตัวตน พรอมเอกสารประกอบ ้ต่าง ๆ (ข้อ 2) โดยจัดส่งมาให้บริษัท **ภายในวันที่ 19 เมษายน 2567** ผ่านช่องทางต่อไปนี้
	- ทางอีเมล : cs@eastern-groups.com
	- ทางไปรษณีย์ : สำนักงานเลขานุการบริษัท เลขที่ 88 ซอยโยธินพัฒนา แขวงคลองจั่น เขตบางกะปิ กรุงเทพมหานคร 10240

กรณีผู้ถือหุ้นต้องการแจ้งความประสงค์เข้าร่วมประชุมผ่านสื่ออิเล็กทรอนิกส์ (E-AGM) โดยช่องทางเว็บไซต์ หรือ QR Code

1. แจ้งความประสงค์เข้าร่วมประชุมฯ ผ่าน Web Browser : Chrome โดยเข้าไปที่

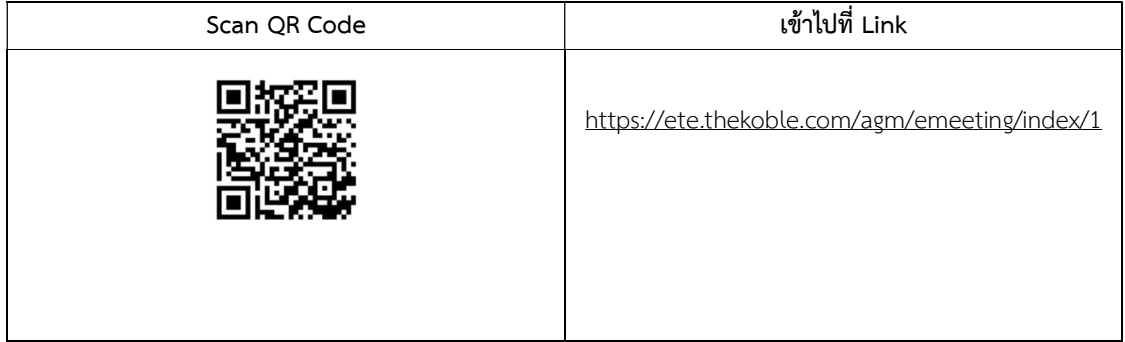

- 2. กรอกขอมูลของผูถือหุน
	- 1. เลขที่บัญชีผูถือหลักทรัพย
	- 2. ชื่อ (ไม่ต้องระบุคำนำหน้า)
	- 3. นามสกุล
	- 4. เลขบัตรประจําตัวประชาชน
	- 5. เลือกยอมรับเง่ือนไข และยินยอมใหเขาถึงขอมูลสวนบุคคล
	- 6. กด "ยืนยัน"
- 3. ตรวจสอบชื่อผูถือหุนและจํานวนหุน หากถูกตองกรุณากรอกขอมูลเพิ่มเติม
	- 1. ชื่อ-นามสกุล (ภาษาอังกฤษ)
	- 2. อีเมลเพื่อรับ Link สำหรับการเข้าร่วมประชุม
	- 3. หมายเลขโทรศัพทมือถือ
		- กรณผีูถือหุนเขารว มประชุมดวยตนเอง: ระบุหมายเลขโทรศัพทมือถือของผูถือหุน

#### <u>กรณีมอบฉันทะ</u>: ระบุ<mark>หมายเลขโทรศัพท์มือถือของผู้รับมอบฉันทะ</mark>เพื่อใช้ในการเข้าร่วมประชุม

- 4. เลือกประเภทการเขารวมประชุม
	- i. เขารวมประชุมดวยตนเอง ผาน E-AGM
	- ii. มอบฉันทะใหบุคคลทั่วไปเขารวมประชุม ผาน E-AGM
	- iii. มอบฉันทะใหกรรมการอิสระ
- 5. กด "ถัดไป"

#### กรณีผูถือหุนเขารวมประชุมดวยตนเอง

เตรียมแนบไฟลเอกสารประกอบเพื่อยืนยันตัวตนของผูถือหุน

- 1. สําเนาบัตรประชาชน หรอืสําเนาหนังสือเดินทาง หรือสําเนาบัตรที่ทางราชการออกให
- 2. เอกสารอื่น ๆ เชน หนังสือรบัรองบริษัท
- 3. กด "ถัดไป"
- 4. ระบบจะขึ้นขอความ "ระบบไดรับขอมูลเรียบรอยแลว" ใหตรวจสอบชื่อ นามสกุล และจํานวนหุนอีกครั้ง
- 5. ปิดหน้าต่าง เป็นการสิ้นสุดการแจ้งความประสงค์เข้าร่วมประชุม

#### กรณีมอบฉันทะให้บุคคลทั่วไปเข้าร่วมประชุม ผ่าน E-AGM

เตรียมแนบไฟลเอกสารประกอบเพื่อยืนยันตัวตนของผูถือหุน

- 1. สําเนาบัตรประชาชน หรอืสําเนาหนังสือเดินทาง หรือสําเนาบัตรที่ทางราชการออกให
- 2. เอกสารอื่น ๆ เชน หนังสือรบัรองบริษัท
- 3. กด "ถัดไป"
- 4. ระบุขอมูลผูรับมอบฉันทะและแนบเอกสารประกอบ
- i. ชื่อ-นามสกุล ของผูรับมอบฉันทะ (ภาษาไทย)
- ii. ชื่อ-นามสกุล ของผูรับมอบฉันทะ (ภาษาอังกฤษ)
- iii. แนบไฟล์สำเนาเอกสารแสดงตัวตนของผู้รับมอบฉันทะ
- iv. แนบไฟลหนังสือมอบฉันทะที่มีการกรอกขอมูลและลงลายมือครบถวน
- 5. กด "ถัดไป"
- 6. ระบบจะขึ้นขอความ "ไดรับขอมูลเรียบรอยแลว" ใหตรวจสอบชื่อ นามสกุล และจํานวนหุนอีกครั้ง
- 7. ปดหนาตาง เปนการสิ้นสุดการแจงความประสงคเขารวมประชุม

#### กรณีมอบฉันทะใหกรรมการอิสระของบริษัท

- 1. เตรียมแนบไฟลเอกสารประกอบเพื่อยืนยันตัวตน (เชนเดียวกับกรณีผูถือหุนเขารวมประชุมดวยตนเอง)
- 2. แนบแบบฟอร์มมอบฉันทะ ที่กรอกข้อมูลและลงลายมือครบถ้วน
- 3. กด "ถัดไป"
- 4. ระบบจะขึ้นขอความ "ไดรับขอมูลเรียบรอยแลว" ใหตรวจสอบชื่อ นามสกุล และจํานวนหุนอีกครั้ง
- 5. ปิดหน้าต่าง เป็นการสิ้นสุดการแจ้งความประสงค์เข้าร่วมประชุม

หมายเหตุ : ระบบรับแจงความประสงคเขารวมประชุมฯ จะเปดใหดําเนินการตั้งแตวันที่ 25 มีนาคม 2567 ถึงวันที่ 23 เมษายน 2567 หรือจนกว่าการประชุมจะแล้วเสร็จ (ระบบไม่เปิดรับข้อมูลในวันเสาร์ อาทิตย์ และวันหยุดราชการ) และสำหรับผู้ถือหุ้นที่ มีความประสงคขอหนังสือมอบฉันทะในรูปแบบเอกสาร โปรดติดตอ เลขานุการบริษัท ตามชองทางการติดตอของบริษัท ตามรายละเอียดขางตนไดภายในวันที่ 10 เมษายน 2567

#### <u>การเข้าร่วมประชุมผ่านสื่ออิเล็กทรอนิกส์ (E-AGM)</u>

- 1. เมื่อผู้ถือหุ้นหรือผู้รับมอบฉันทะที่แจ้งความประสงค์เข้าร่วมประชุมและได้รับการตรวจสอบครบถ้วนแล้ว ท่านจะได้รับ ้อีเมลจากทางผู้ให้บริการจัดประชุมฯ ซึ่งจะเป็น Link สำหรับการเข้าร่วมประชุม และคู่มือการเข้าใช้งานระบบ ล่วงหน้า 2 วันก่อนวันประชุม โปรดศึกษาคู่มือวิธีการใช้งานระบการประชุม E-AGM โดยละเอียด <u>กรณีที่ยังไม่ได้รับอีเมลดังกล่าว</u> ภายในวันที่ 24 เมษายน 2567 ขอใหติดตอบริษัทโดยทันที โทร. 02 158 2000 หรือติดตอเจาหนาที่ บริษัท โอเจ <u>อินเตอร์เนชั่นแนล จำกัด ผู้ให้บริการจัดประชุมฯ โทร. 02 079 1811</u>
- 2. ทานจะตองเตรียมขอมูลเหลานี้ เพื่อใชในการเขาสูระบบ กรณผีูถือหุนเขารวมประชุมดวยตนเอง: เลขบัญชีผูถือหุน (หมายเลขทะเบียนผูถือหลักทรพัย) และเลขบัตรประจําตัว ประชาชนของผูถือหุน <u>กรณีผู้รับมอบฉันทะ</u>: เลขบัตรประจำตัวประชาชนและหมายเลขโทรศัพท์มือถือของผู้รับมอบฉันทะ
- 3. การเข้าร่วมประชุมและการลงคะแนนผ่านทางสื่ออิเล็กทรอนิกส์ สามารถใช้ได้กับคอมพิวเตอร์ / โน๊ตบุ๊ค (Notebook) / แท็บเล็ต (Tablet) และโทรศัพทมือถือผาน Web Browser: Chrome ดวยอินเตอรเน็ตความเร็ว 4G หรืออินเตอรเน็ต บานพื้นฐาน

หมายเหตุ : กรณีเข้าร่วมประชุมผ่านทางแท็บเล็ต (Tablet) และโทรศัพท์มือถือ <u>จะต้องติดตั้งโปรแกรม Zoom Cloud</u> Meeting กอนเขารวมประชุม ซึ่งสามารถ download ไดดังนี้

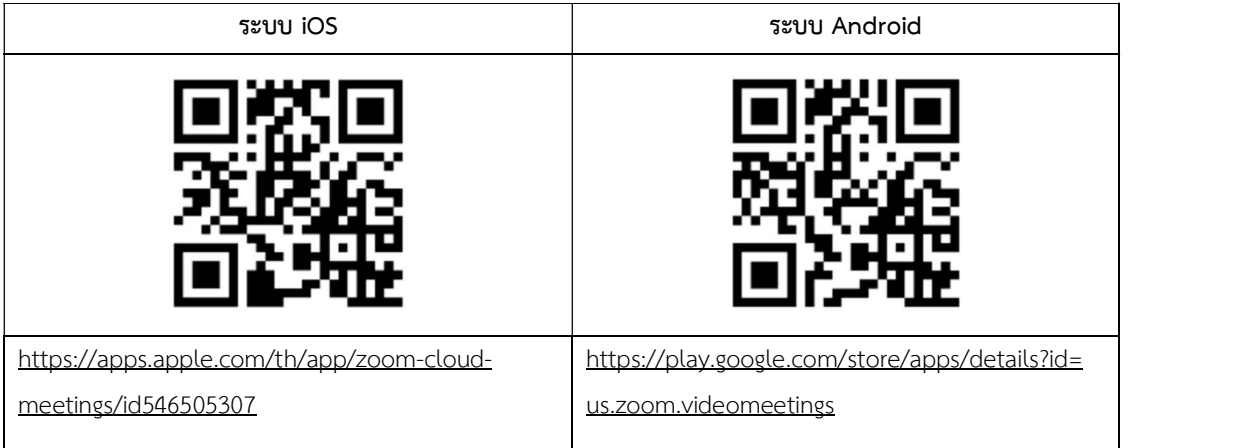

- 4. ระบบจะเปิดให้เข้าร่วมประชุมล่วงหน้า 60 นาที ก่อนเริ่มการประชุม อย่างไรก็ตามการถ่ายทอดสดจะเริ่มเมื่อถึงเวลา ประชุมเทานั้น
- 5. การเข้าสู่ระบบผู้เข้าร่วมประชุมจะต้องใช้ข้อมูลเลขทะเบียนผู้ถือหุ้น และเลขที่บัตรประชาชนของผู้ถือหุ้น
- 6. การลงคะแนนผา นระบบ E-Voting ทานจะสามารถลงคะแนนแตละวาระ โดยการลงคะแนนเห็นดวย ไมเห็นดวย หรืองด ออกเสียง อย่างใดอย่างหนึ่งเท่านั้น <u>กรณีที่ไม่ได้ลงคะแนนในวาระใด ๆ ระบบจะถือว่าท่านลงคะแนนเสียงเป็นเห็นด้วย</u> โดยทันที(ใชวิธีการนับคะแนนโดยการเทคะแนนเสยีงไปทางเห็นดวย)
- 7. กรณีที่ผู้เข้าร่วมประชุมมีเหตุขัดข้องหรือติดปัญหาในการใช้งานระบบ E-AGM ท่านสามารถติดต่อบริษัท โอเจ อินเตอร์ เนชั่นแนล จํากัด ตามหมายเลขโทรศัพทที่ระบุไวในอีเมลท่ีจัดสงคูมือการใชงานระบบไปใหทาน

\*\*\* การประชุม E-AGM นี้จะเปนการประชุมผานสื่ออิเล็กทรอนิกสเทานั้น และจะไมมีการจัดสถานที่การประชุมใน รูปแบบเดิม (แบบ Physical Meeting) ขอความร่วมมือผู้ถือหุ้นงดการเดินทางมาที่บริษัท \*\*\*

#### กรณีผูถอืหนุ มีความประสงคจะมอบฉันทะใหกรรมการอิสระของบริษัท

สําหรับผูถือหุนที่ไมสามารถเขารวมประชุมแบบ E-AGM ดวยตนเองหรือไมสามารถมอบฉันทะใหผูรับมอบฉันทะทานอื่นเขา ร่วมประชุมแบบ E-AGM ได้ หากผู้ถือหุ้นประสงค์จะมอบฉันทะให้กับกรรมการอิสระของบริษัท กรุณาส่งหนังสือมอบฉันทะ (สิ่งที่แนบมาด้วย 9) โดยระบุผู้รับมอบฉันทะเป็นกรรมการอิสระท่านใดท่านหนึ่งตามที่บริษัทได้กำหนดไว้พร้อมเอกสารประกอบ ให้บริษัท **ภายในวันที่ 19 เมษายน 2567** ผ่านช่องทางต่อไปนี้

- ทางอีเมล : cs@eastern-groups.com
- ทางไปรษณีย์ : สำนักงานเลขานการบริษัท เลขที่ 88 ซอยโยธินพัฒนา แขวงคลองจั่น เขตบางกะปิ กรุงเทพมหานคร 10240

หมายเหตุ : กรณีที่ผูถือหุนระบุการลงคะแนนเสียงแตละวาระ กรรมการอิสระจะทําการลงคะแนนเสียงตามที่ทานไดระบุมาใน หนังสือมอบฉันทะ ซึ่งในการลงคะแนนเสียงในแตละวาระ ผูถือหุนมีสิทธิออกเสียงเห็นดวย ไมเห็นดวย หรืองดออกเสียง <u>เพียงอย่างใดอย่างหนึ่งเท่านั้นไม่สามารถแบ่งการออกคะแนนเสียงเป็นบางส่วนได้</u> (เว้นแต่เป็นการลงคะแนนเสียงของ Custodian)

## การสงคําแนะนําหรือคําถามเกี่ยวของกับธุรกิจ อุตสาหกรรม ผลประกอบการของบริษัท หรือเกี่ยวของกับวาระใดๆ เพื่อ เสนอพิจารณาในการประชุม E-AGM

ึกรณีท่านผู้ถือหุ้นมีความประสงค์จะส่งคำแนะนำหรือคำถามต่าง ๆ สามารถกระทำได้ 2 วิธี ดังต่อไปนี้

- 1. ส่งคำแนะนำหรือคำถาม<u>ล่วงหน้า</u>ให้บริษัทก่อนวันประชุม ผ่านช่องทางดังต่อไปนี้
- ทางอีเมล : cs@eastern-groups.com หรือ ir@eastern-groups.com
- ทางโทรศัพท : 02 158 2000
- ทางไปรษณีย์ : สำนักงานเลขานุการบริษัท เลขที่ 88 ซอยโยธินพัฒนา แขวงคลองจั่น เขตบางกะปิ กรุงเทพมหานคร 10240
- 2. ส่งคำแนะนำหรือคำถาม<u>ระหว่างการประชุม</u> สำหรับผู้ที่เข้าร่วมประชุม E-AGM โดยผู้เข้าร่วมประชุมจะต้องระบุชื่อ และนามสกุล พร้อมแจ้งว่าเป็นผู้ถือหุ้นเข้าร่วมประชุมเอง หรือเป็นผู้รับมอบฉันทะ ก่อนที่จะมีการส่งคำแนะนำหรือ คําถามทุกครั้ง บริษัทเปดชองทางในการสงคําแนะนําและคําถามระหวางการประชุม ดังนี้
	- ช่องทางการสนทนาระบบพิมพ์ข้อความ (Chat)
	- ชองทางการสนทนาระบบเสียง ซ่ึงผูเขารวมประชุมจะกดปุมยกมือ และเปดไมโครโฟนที่อุปกรณของตนเอง หลังจากที่เจ้าหน้าที่ควบคุมระบบส่งคำเชิญให้ท่านสนทนาได้ และกรุณาปิดไมโครโฟนหลังจากที่สนทนาเสร็จ ทุกครั้ง (สามารถดูรายละเอียดเพิ่มเติมไดจากคูมือการเขารวมประชุมที่ถูกจัดสงไปยังอีเมลของผูเขารวม ประชุม)

#### ทั้งนี้ หากผูถือหุนมีขอสงสัยเกี่ยวกับการประชุมสามารถติดตอเจาหนาที่ ดังนี้

- 1. เรื่องการสงเอกสารยืนยันตัวตนเพื่อเขารวมประชุมสามัญผูถือหุน ประจําป 2567 ผานสื่ออิเล็กทรอนิกส (E-AGM) ติดตอ เลขานุการบริษัทของบริษัท เพื่อสอบถามข้อมูลเพิ่มเติมได้ตามช่องทางการติดต่อบริษัทตามรายละเอียดข้างต้น
- 2. เรื่องขั้นตอนการเข้าร่วมประชุมและการลงคะแนนเสียงผ่านสื่ออิเล็กทรอนิกส์ (E-AGM) กรณีที่ยืนยันตัวตนอย่างถูกต้อง และครบถ้วนแล้ว ติดต่อบริษัท โอเจ อินเตอร์เนชั่นแนล จำกัด ผู้ให้บริการจัดประชุมฯ ตามหมายเลขโทรศัพท์ที่ระบุไว้ ในอีเมลที่จัดสงคูมอืการใชงานระบบไปใหทาน

สิ่งที่แบบบาด้าย 7

้คู่มือนี้จัดทำโดย บริษัท โอเจ อินเตอร์เนชั่นแนล ห้ามมิให้นำไปใช้ต่อโดยไม่ได้รับอนุญาต

## <u>ขั้นตอนการรับข้อมูลเพื่อเข้าร่วมประชุม ผ่านทางอีเมล์</u>

1. เมื่อผู้ถือหุ้นได้รับการตรวจสอบยืนยันตัวตนจากบริษัทฯ แล้ว ผู้ถือหุ้นจะได้รับอีเมล์จาก E-Meeting Service

ซึ่งจะจัดส่งโดย บริษัท โอเจ อินเตอร์เนชั่นแนล จำกัด (e-agm@ojconsultinggroup.com)

2. ให้ผู้ถือหุ้น ตรวจสอบ ชื่อ นามสกุล และวัน เวลาที่ท่านสามารถกด Link เพื่อเข้าร่วมประชุม

3. เมื่อถึง วันและเวลาที่กำหนด ให้กดที่ <u>"**กดที่ Link นี้**"</u> เพื่อเปิด Web Browser ระบบจะให้กรอก **เลขที่บัญชีผู้ถือหุ้น** และ หมายเลขอ้างอิง (เลขที่บัตรประชาชนของผู้ถือหุ้น) และกดปุ่ม "ลงทะเบียนเข้าร่วมประชุม"

E-AGM: ระบบประชุมผู้ถือหุ้นและลงคะแนนผ่านสื่ออิเล็กทรอนิกส์

บริษัท เอบีซีดี จำกัด (มหาชน) (ABCD PUBLIC COMPANY LIMITED) การประชุมสามัญผู้ถือหุ้นประจำปี 25XX (Annual General Meeting of Shareholder in Year 20XX) วันจันทร์ที่ 00 เมษายน 25XX เวลา 14:00 น. (Monday, April 00, 20XX at 2.00 p.m.)

กรุณาระบุข้อมูลเพื่อลงทะเบียนเข้าร่วมประชุม (Please provide information for meeting registration)

> เลขที่บัญชีผู้ถือหุ้น (Shareholder Account Number)

เลขที่บัตรประชาชน (Identification Number/Passport Number)

□ ผู้ถือหุ้นใด้อ่านและตกลงผูกพันตาม<u>ข้อตกลงและเงื่อนใขในการ</u> <u>เข้าร่วมระชุมผ่านสื่ออิเล็กทรอนิกส์</u> รวมถึงให้ความยินยอมเกี่ยวกับ <u>ข้อมูลส่วนบุคคล</u> แล้ว (Shareholder has read and accepted the term and condition about attendance of shareholder meetings through E-Meeting and has given consent to use personal information)

ลงทะเบียนเข้าร่วมประชุม

(Register)

ึ กรณีที่ผู้ถือหุ้น กดเข้า Link ก่อนเวลาที่กำหนด ระบบจะแจ้งว่า <u>"ระบบยังไม่เปิดให้เข้าร่วมประชุมแบบ **online**"</u>

#### 4. กดปุ่ม "ยืนยันเข้าร่วมประชุม"

E-AGM: ระบบประชุมผู้ถือหุ้นและลงคะแนนผ่านสื่ออิเล็กทรอนิกส์

บริษัท เอบีซีดี จำกัด (มหาชน) (ABCD PUBLIC COMPANY LIMITED)

การประชุมสามัญผู้ถือหุ้นประจำปี 25XX (Annual General Meeting of Shareholder in Year 20XX)

> วันจันทร์ที่ 00 เมษายน 25XX เวลา 14:00 น. (Monday, April 00, 20XX at 2.00 p.m.)

#### ยินดีต้อนรับ นาย โอเจ มีหุ้นเยอะ

(Welcome นาย โอเจ มีหุ้นเยอะ )

ู่ถือหุ้นจำนวน 300,000,000 หุ้น

(No. of shares: 300,000,000 shares)

ยืนยันเข้าร่วมประชุม

(Confirm to attend the meeting)

5. เมื่อยืนยันเข้าร่วมประชุมแล้ว จะมีปุ่มให้เลือก 2 ปุ่มคือ E-Meeting และ E-Voting (ตามรูปด้านล่าง)

E-AGM: ระบบประชุมผู้ถือหุ้นและลงคะแนนผ่านสื่ออิเล็กทรอนิกส์

บริษัท เอบีซีดี จำกัด (มหาชน) (ABCD PUBLIC COMPANY LIMITED)

การประชุมสามัญผู้ถือหุ้นประจำปี 25XX (Annual General Meeting of Shareholder in Year 20XX)

> วันจันทร์ที่ 00 เมษายน 25XX เวลา 14:00 น. (Monday, April 00, 20XX at 2.00 p.m.)

#### ยินดีต้อนรับ นาย โอเจ มีหุ้นเยอะ

(Welcome นาย โอเจ มีหุ้นเยอะ )

ู้ถือหุ้นจำนวน 300,000,000 หุ้น

(No. of shares: 300,000,000 shares)

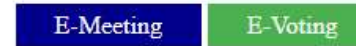

6. กดปุ่ม "E-Meeting" เพื่อเข้าชมระบบภาพและเสียงสดจากที่ประชุม

7. กดปุ่ม "E-Voting" เพื่อลงคะแนนในแต่ละวาระการประชุม

สิ่งที่แนบมาด้วย 7

คู่มือนี้จัดทำโดย บริษัท โอเจ อินเตอร์เนชั่นแนล ห้ามมิให้นำไปใช้ต่อโดยไม่ได้รับอนุญาต

## การใช้งาน E-Meeting

1. เมื่อผู้เข้าร่วมประชุมกดปุ่ม "E-Meeting" กรณีที่ใช้ใน Laptop จะมีการเปิดหน้าต่างใหม่ขึ้นมาตามรูป ให้กดปุ่ม "ยกเลิก"

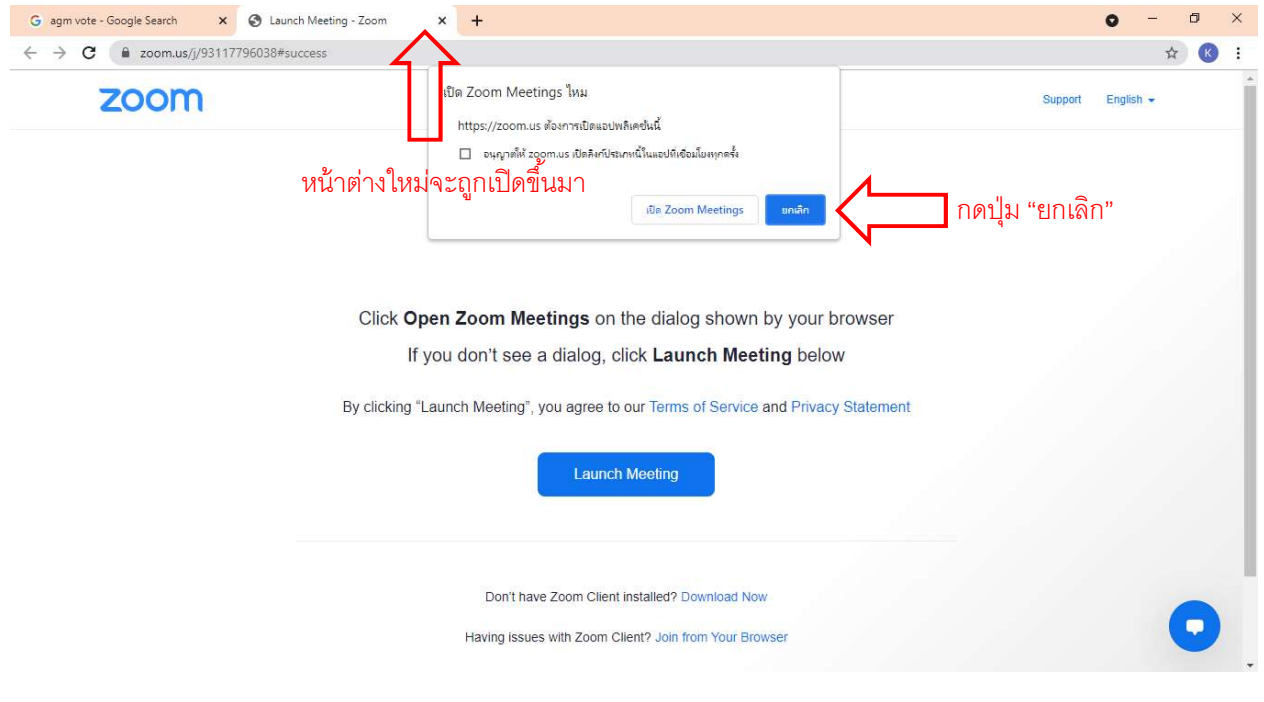

#### 2. กด Join from Your Browser

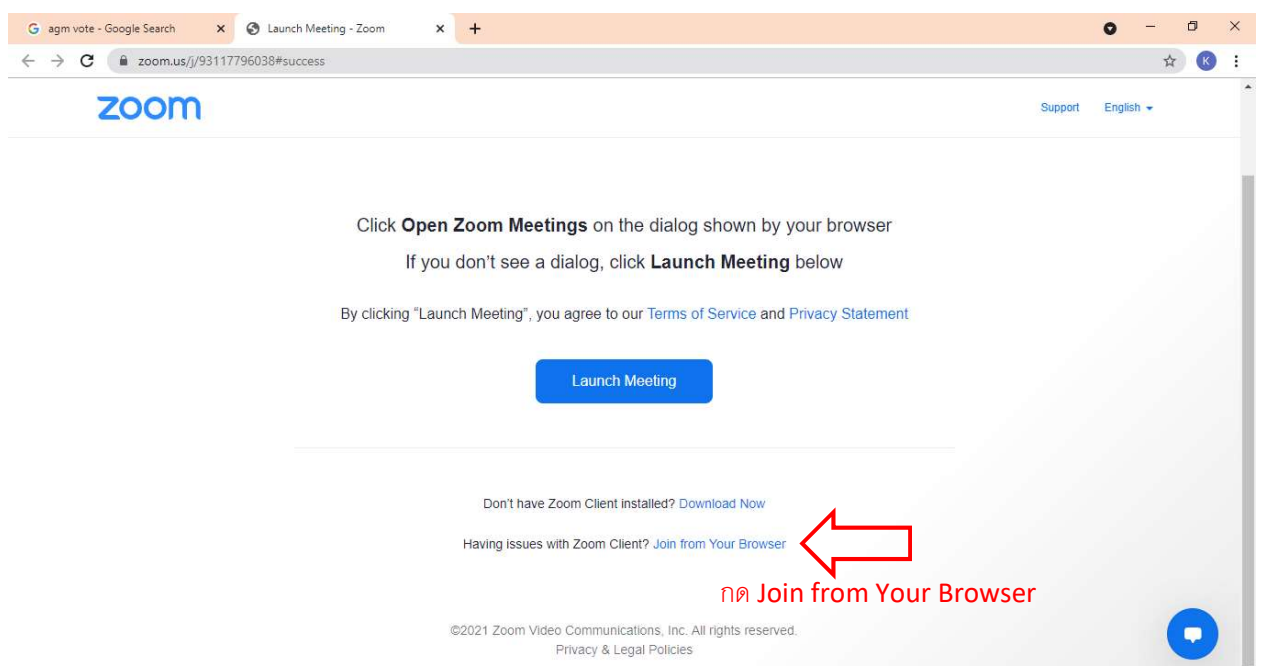

3. จะปรากฏหน้าจอเพื่อให้ใส่ชื่อผู้ถือหุ้น โดย

กรณีที่ผู้ถือหุ้นเป็นบุคคลธรรมดา ให้กรอกชื่อ นามสกุลของเจ้าของหุ้น กรณีที่ผู้ถือหุ้นเป็นนิติบุคคล ให้กรอกชื่อนิติบุคคล

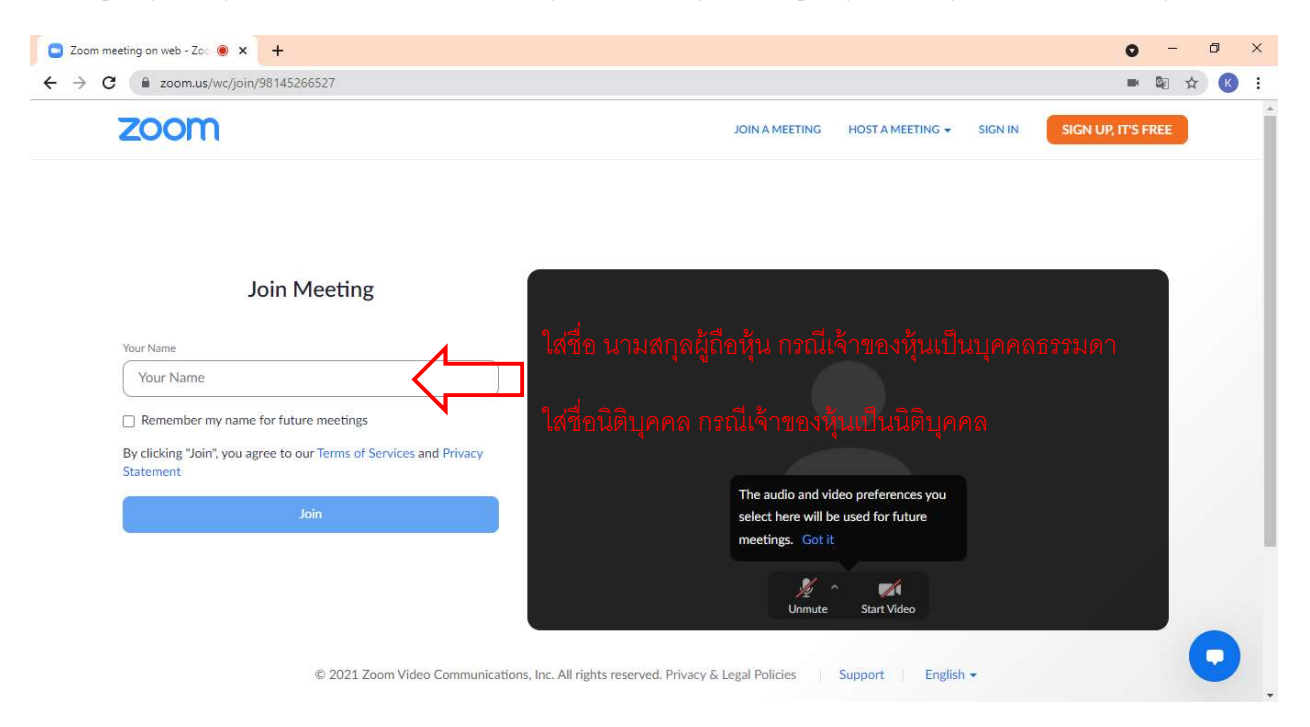

## 4. เมื่อกรอกชื่อแล้วให้กด "Join"

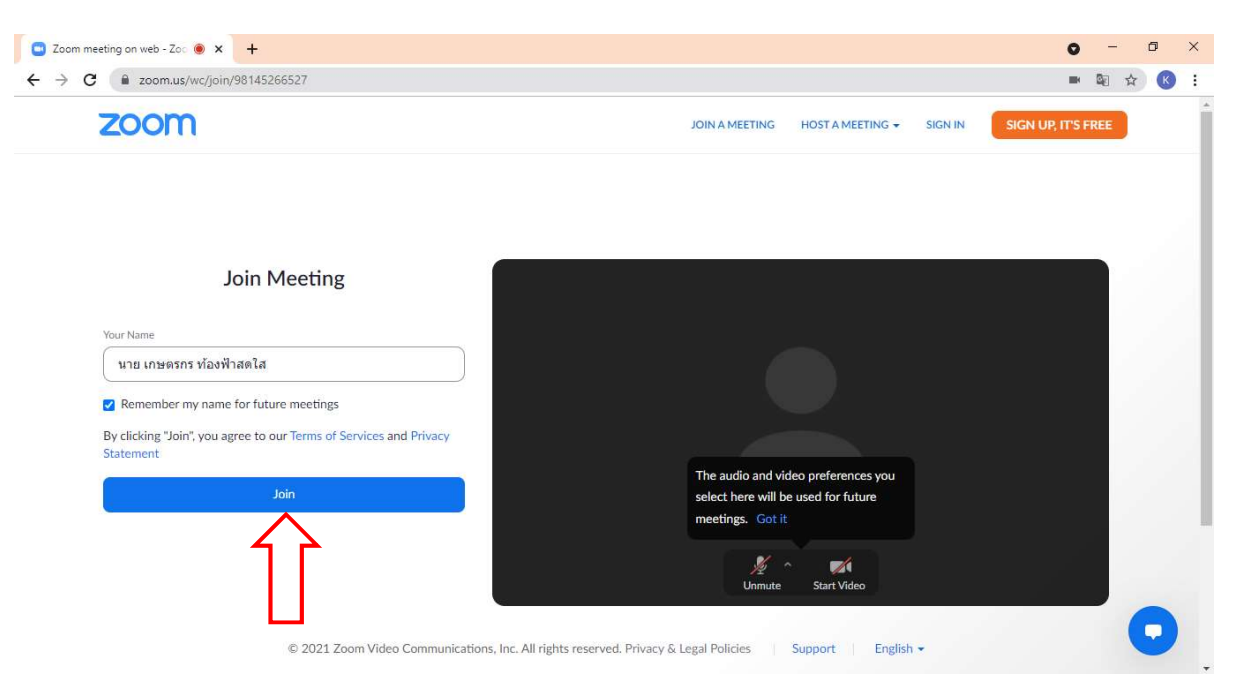

5. จะมีข้อความ "Please wait, the meeting host will let you in soon." ให้ผู้เข้าร่วมประชุม รอผู้ดำเนินการประชุม ตรวจสอบข้อมลู และยอมรับเข้าห้องประชมุ

Please wait, the meeting host will let you in soon.  $\bigcirc$ 

ABCD - การประชุมสามัญผู้ถือหุ้นประจำปี 25xx

6. เมื่อได้รับการตรวจสอบแล้วจึงสามารถเข้าร่วม E-Meeting เพื่อรับชมภาพและเสียงได้

 $\frac{1}{2}$ ₹ Phone Call Computer Audio กดตรงนีเพื่อใช้ระบบไมโครโฟน<br>-Join Audio by Computer \*\*\*กรุณาเปิดไมโครโฟนของอุปกรณ์ให้พร้อมก่อนกด  $\mathbf{R}^2$  $\Omega$  $\mathbb{Z}$  $...$ **Linguis Mi** 

เมื่อเข้าห้องประชุมแล้ว จะต้องเปิดไมโครโฟนของเครื่องคอมพิวเตอร์ตนเองก่อน และจึงกด "Join Audio by Computer"

## 7. กด "Allow" เพื่อให้เข้าถึงไมโครโฟน

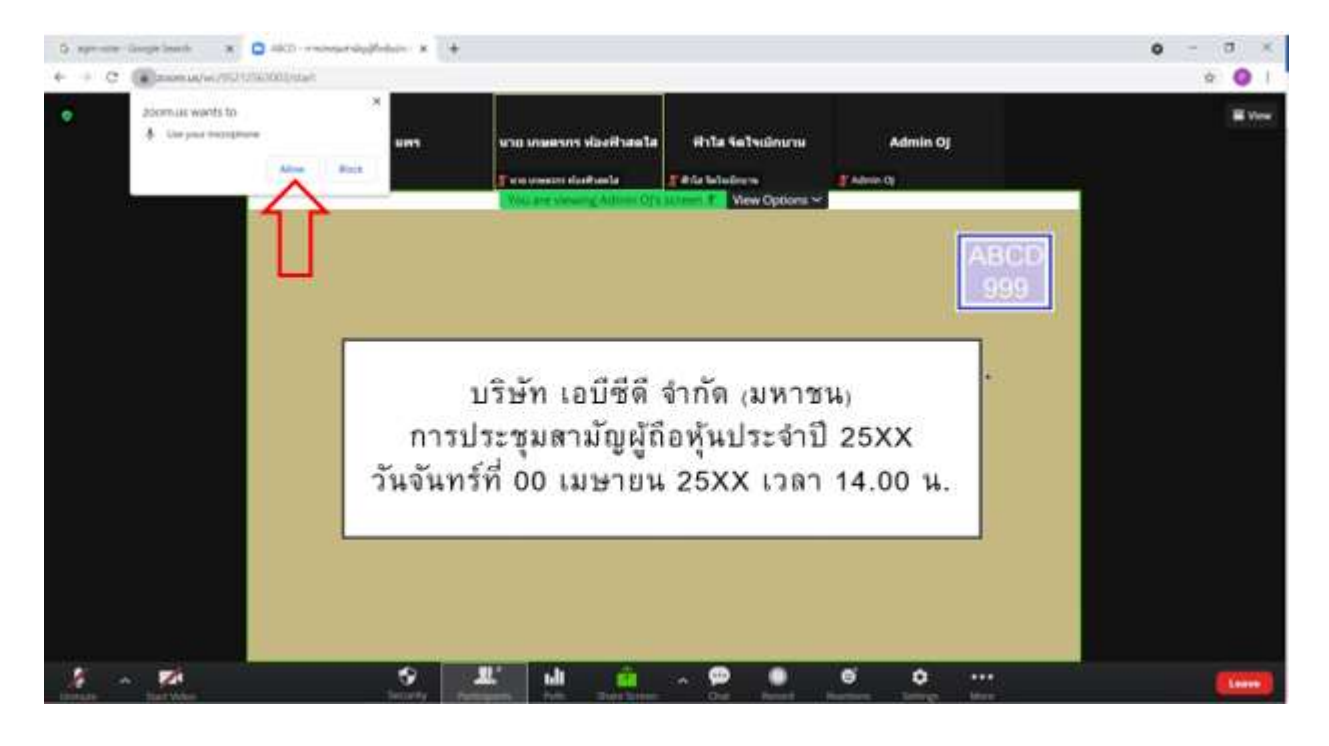

### 8. เมื่อเข้าสู่ E-Meeting สมบูรณ์จะได้หน้าจอตามรูปด้านล่าง

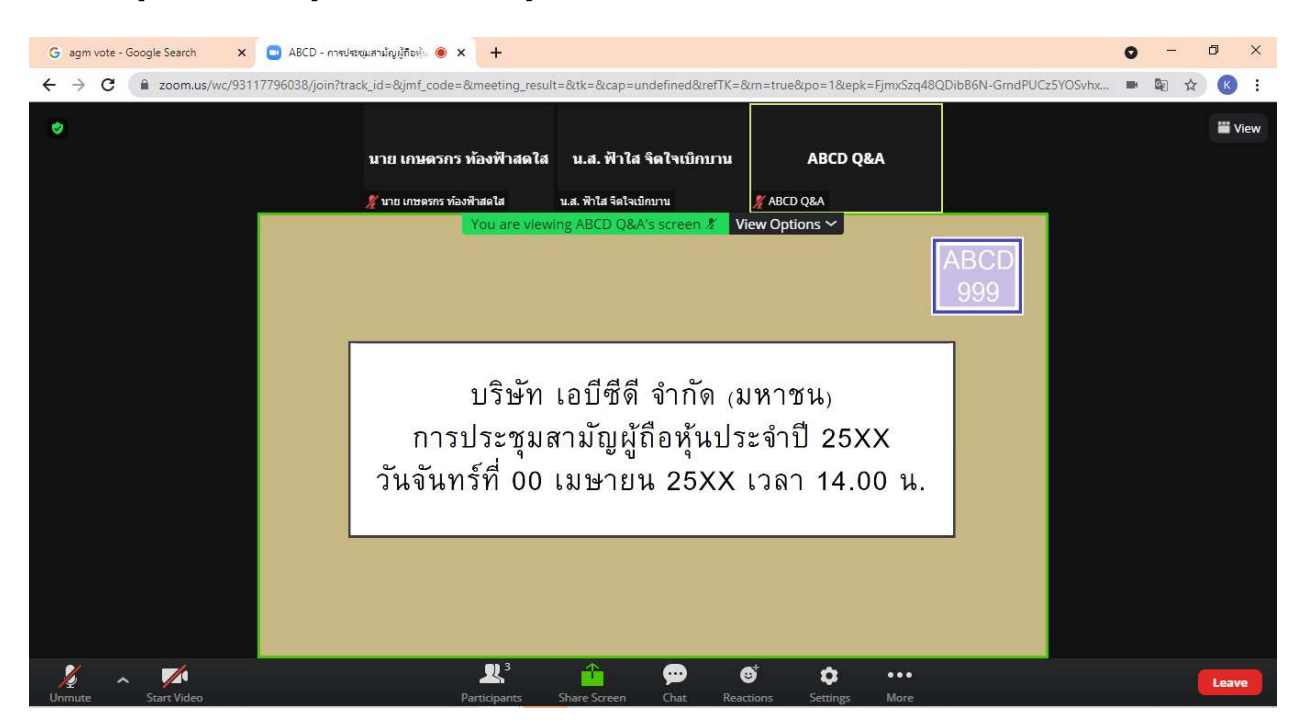

### <u>การยกมือสามารถทำได้ เมื่อผู้ดำเนินการประชุมเปิดโอกาสให้สอบถาม โดยมีวิธีดัง ต่อไปนี้</u>

### 1. กดไปที่ปุ่ม "Reaction" ตามรูปด้านล่าง

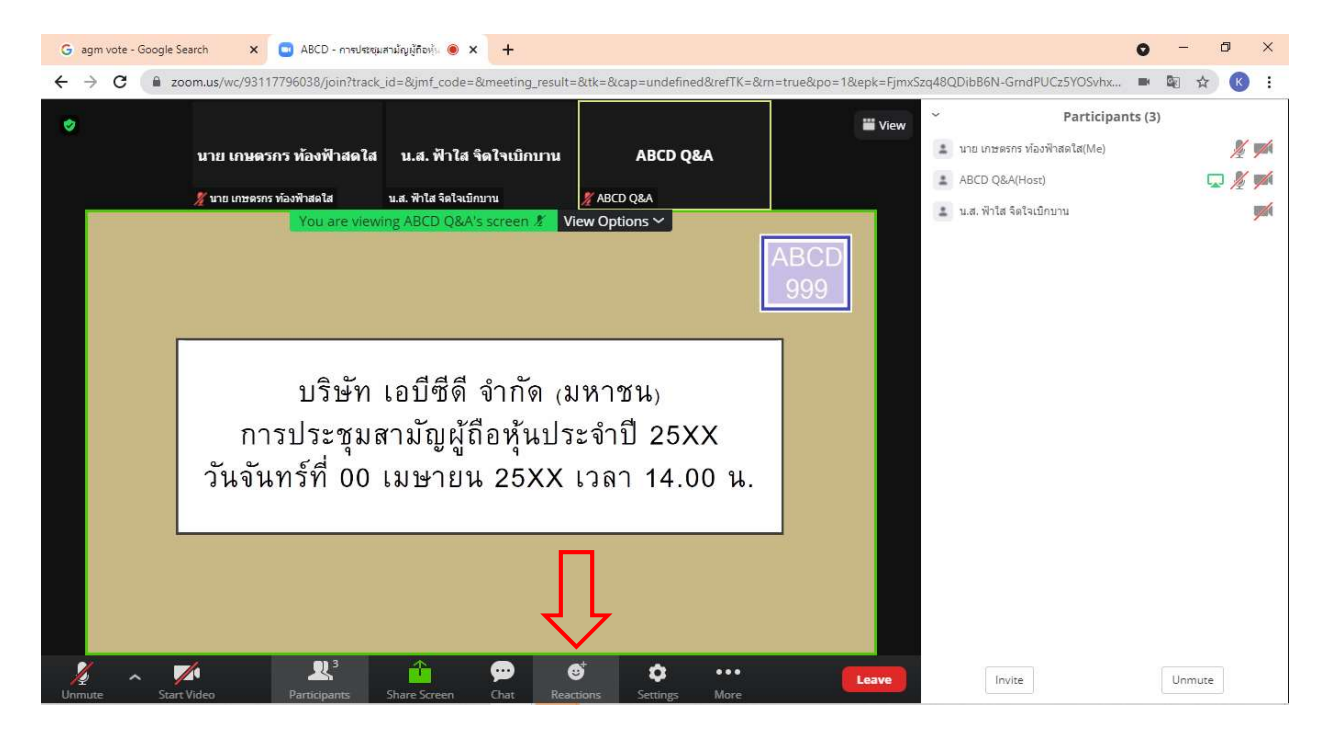

## 2. กดปุ่ม "Raise Hand" จะมีสัญลักษณ์รูปมือปรากฏข้างชื่อของผู้เข้าร่วมประชุม

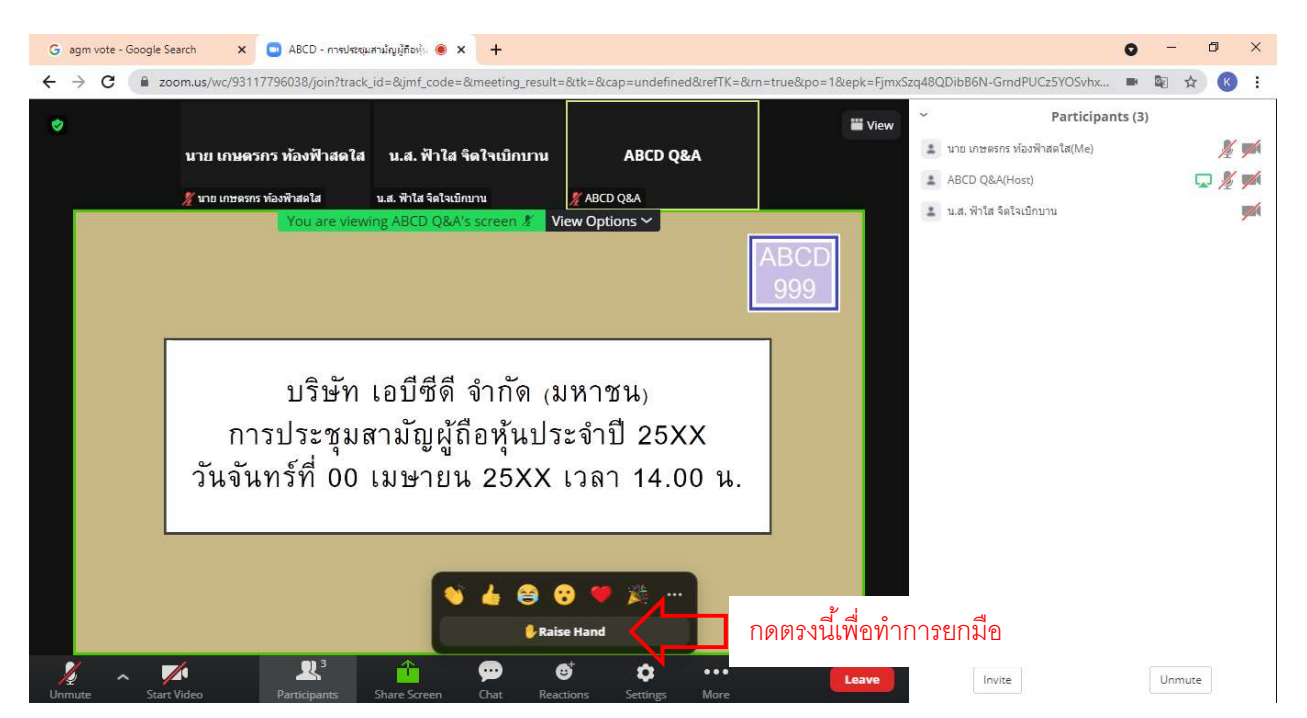

สิ่งที่แนบมาด้วย 7

คู่มือนี้จัดทำโดย บริษัท โอเจ อินเตอร์เนชั่นแนล ห้ามมิให้นำไปใช้ต่อโดยไม่ได้รับอนุญาต

3. เมื่อสอบถามเสร็จเรียบร้อย ให้กดปุ่ม "Lower Hand" เพื่อเป็นการเอามือลง

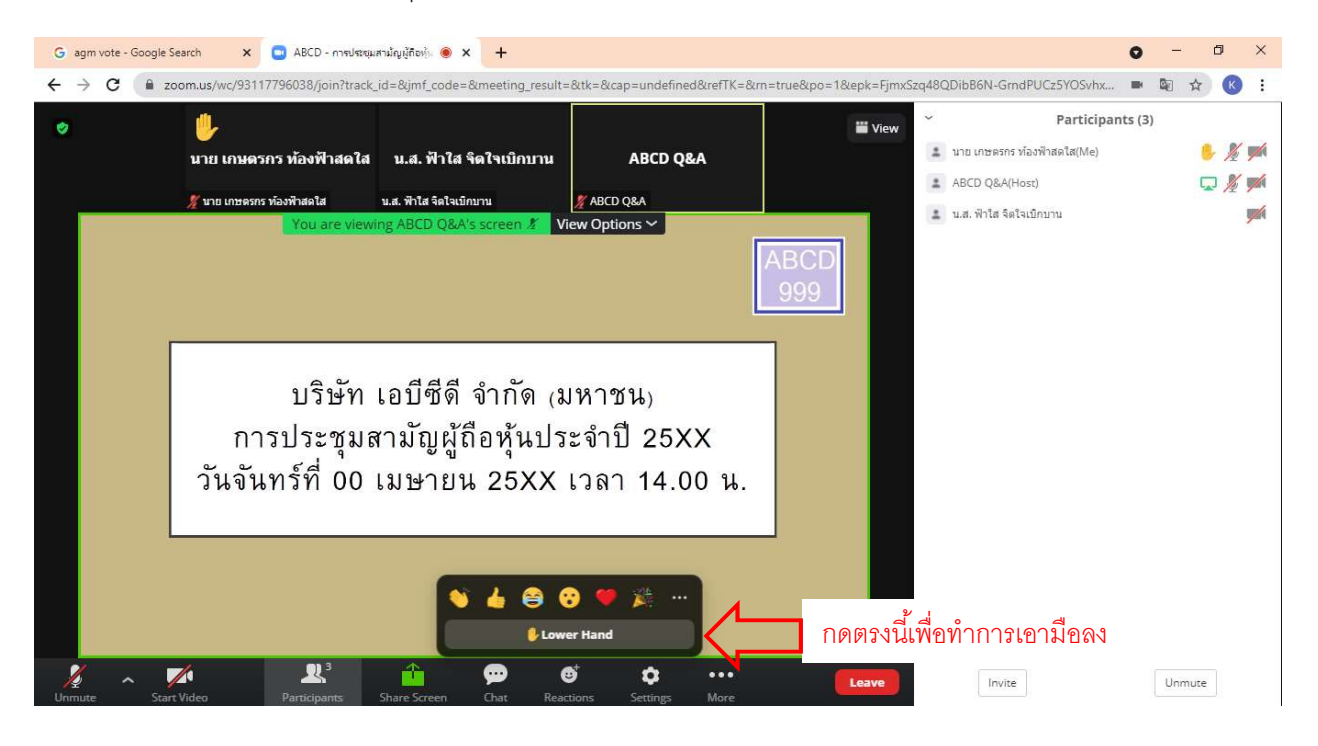

### <u>กรณีที่ผู้ถือหุ้น ต้องการสอบถามผ่านระบบแชท สามารถทำได้ดังนี้</u>

# $1$ . คลิ๊กที่ปุ่ม "Chat" ตามรูปด้านล่าง

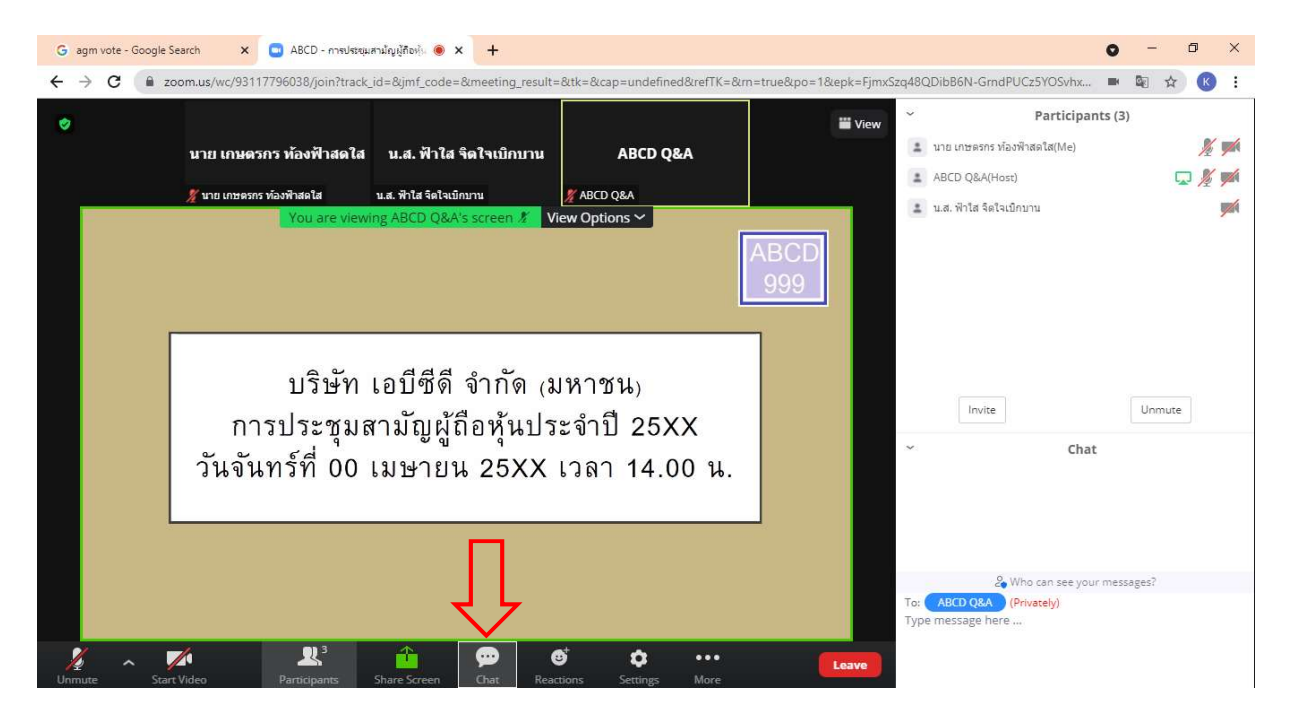

2. เมื่อกดปุ่ม Chat แล้ว จะมีเครื่องมือขึ้นมาตามรูป ในการพิมพ์ข้อความทาง Chat ให้ท่านเลือกผู้รับโดยส่งคำถามไปที่  $ABCD$  Q&A (ชื่องาน Q&A) เท่านั้น

กรณีที่ท่านไม่ได้เลือกตามที่แจ้ง คำถามของท่านจะส่งมาไม่ถึงทางบริษัท ให้ผู้เข้าร่วมประชุมพิมพ์ข้อความ ตรงพื้นที่ตามรูป ้ด้านล่าง และเมื่อพิมพ์เสร็จให้กด Enter เพื่อส่งข้อความ

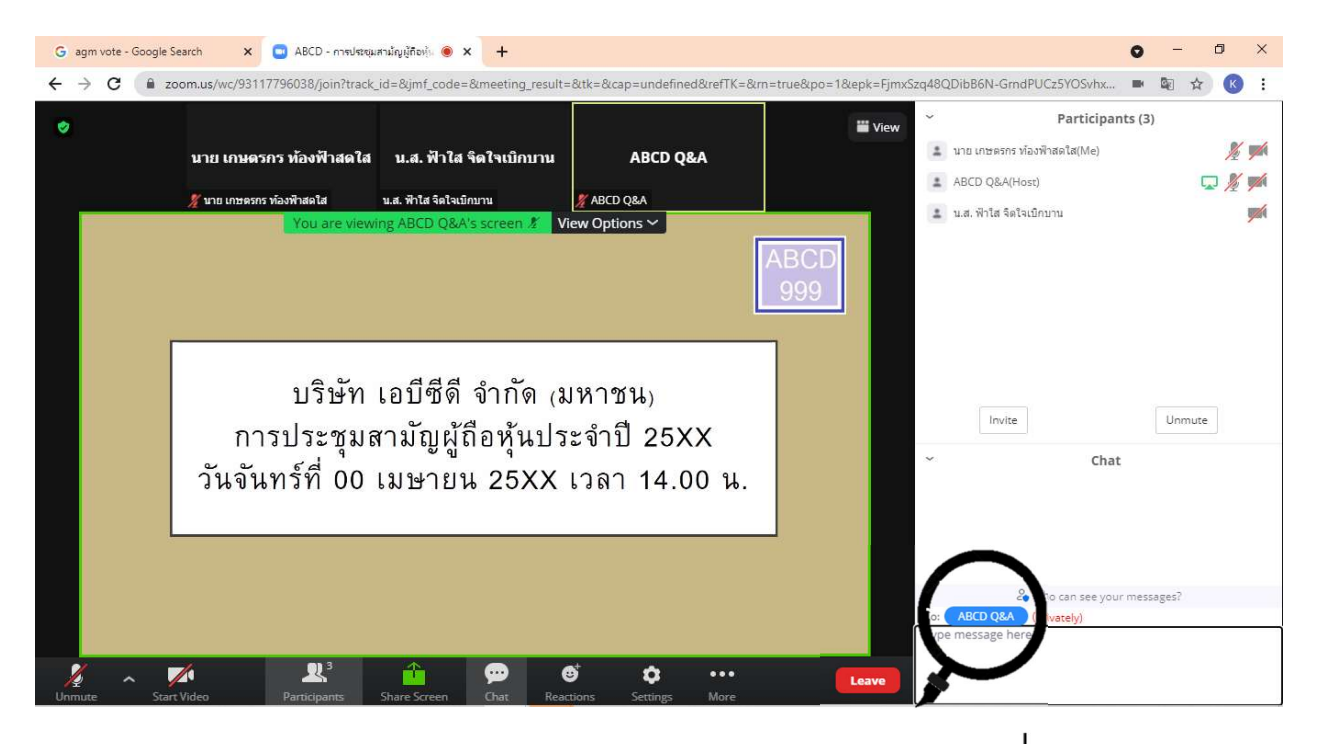

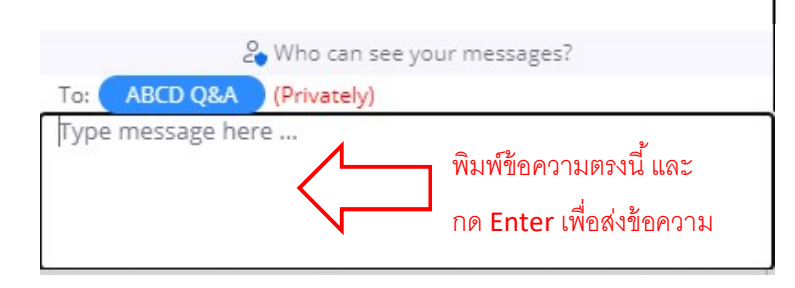

## การใช้งาน E-Voting

1. ผู้เข้าร่วมประชุม สามารถเลือกการลงคะแนน "เห็นด้วย", "ไม่เห็นด้วย" และ "งดออกเสียง" (ตามรูปด้านล่าง)

สำหรับวาระแจ้งเพื่อทราบ ผู้เข้าร่วมประชุมจะไม่สามารถลงคะแนนได้

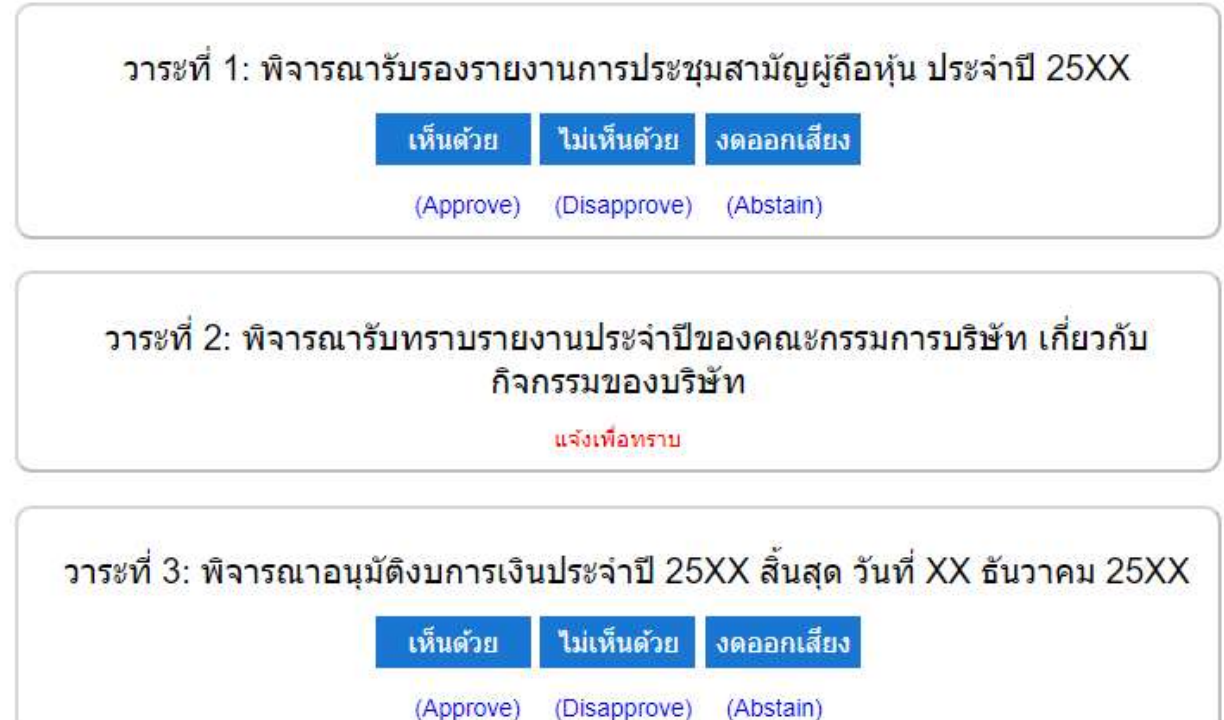

2. เมื่อกดเลือกการลงคะแนนแล้ว ระบบจะมี Pop Up สอบถามอีกครั้งนึงว่า ยืนยันการลงคะแนนหรือไม่ ให้กดตกลงเพื่อเป็น การยืนยนัการลงคะแนน

กรณีที่ผู้เข้าร่วมประชุม ต้องการเปลี่ยนการลงคะแนนสามารถทำได้ ด้วยการกดเลือกคะแนนใหม่อีกครั้ง

3. เมื่อท่านลงคะแนนเสร็จเรียบร้อยแล้ว ขอให้ท่านกลับมายังหน้าต่าง E -Meeting (Zoom) เพื่อรับชมภาพและเสียงของการ ประชุมต่อ โดยเจ้าหน้าที่จะทำการรวบรวมคะแนนทั้งหมดจากในระบบลงคะแนน

\*\*\* กรณีที่วาระได้ถูกปิดวาระไปแล้ว ผู้เข้าร่วมประชุมจะไม่สามารถลงคะแนนหรือเปลี่ยนคะแนนได้